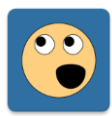

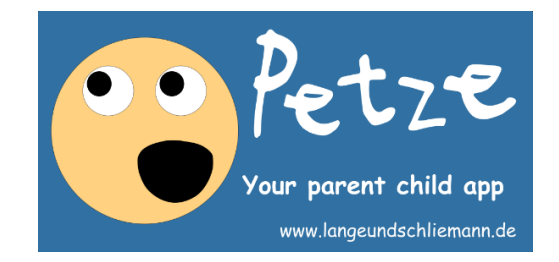

**Use Petze to control compliance with the usage times you have configured for your child or yourself.**

**Petze does not patronize your child by locking the device, but promotes your communication through joint control, e.g. as part of an evening ritual.**

**Petze offers you innovative options for configuring time specifications. The configuration is completed in just 4 steps.**

**Petze is only installed on the child device/the device to be observed. No data exchange.**

**The highlights:**

- **Acceptance through common rules**
- **Completely offline**
- **Easy configuration**
- **Control at a glance**

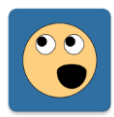

#### **How does that work?**

- **Install your child's device with your Google Account.**
- **Confirm access to your Google Account on your own device.**
- **Download Petze on your child's device from the Google Play Store.**
- **Grant Petze access to the usage data.**
- **Exclude Petze from battery optimization.**
- **Create a restricted user for your child.**
- **Assign the apps you allow, including Petze.**
- **Switch to the user for your child.**
- **Again, grant Petze access to the usage data (it may take a few minutes for Petze to start for the first time for the restricted user).**
- **Don't deactivate the Play-Store App for the restricted user. It is needed to verify your purchase. Google takes control for the restricted user, that the Play-Store cannot be accessed and that purchases are not possible. Because of this, the purchase has to be concluded over the main user of your device.**
- **Sign in, using the lock icon with the standard PIN 3456 .**
- **If your state is to be considered, Petze can take holiday dates and holidays into account – this service is currently only available for Germany.**
- **Optionally, enter a user name for your child (nickname).**
- **Optionally, adjust the preconfigured usage times for your child.**
- **Use the free trial period. After expiration: buy Petze as a one-time purchase.**

## **Finished!**

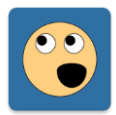

### **General user configuration (protected area)**

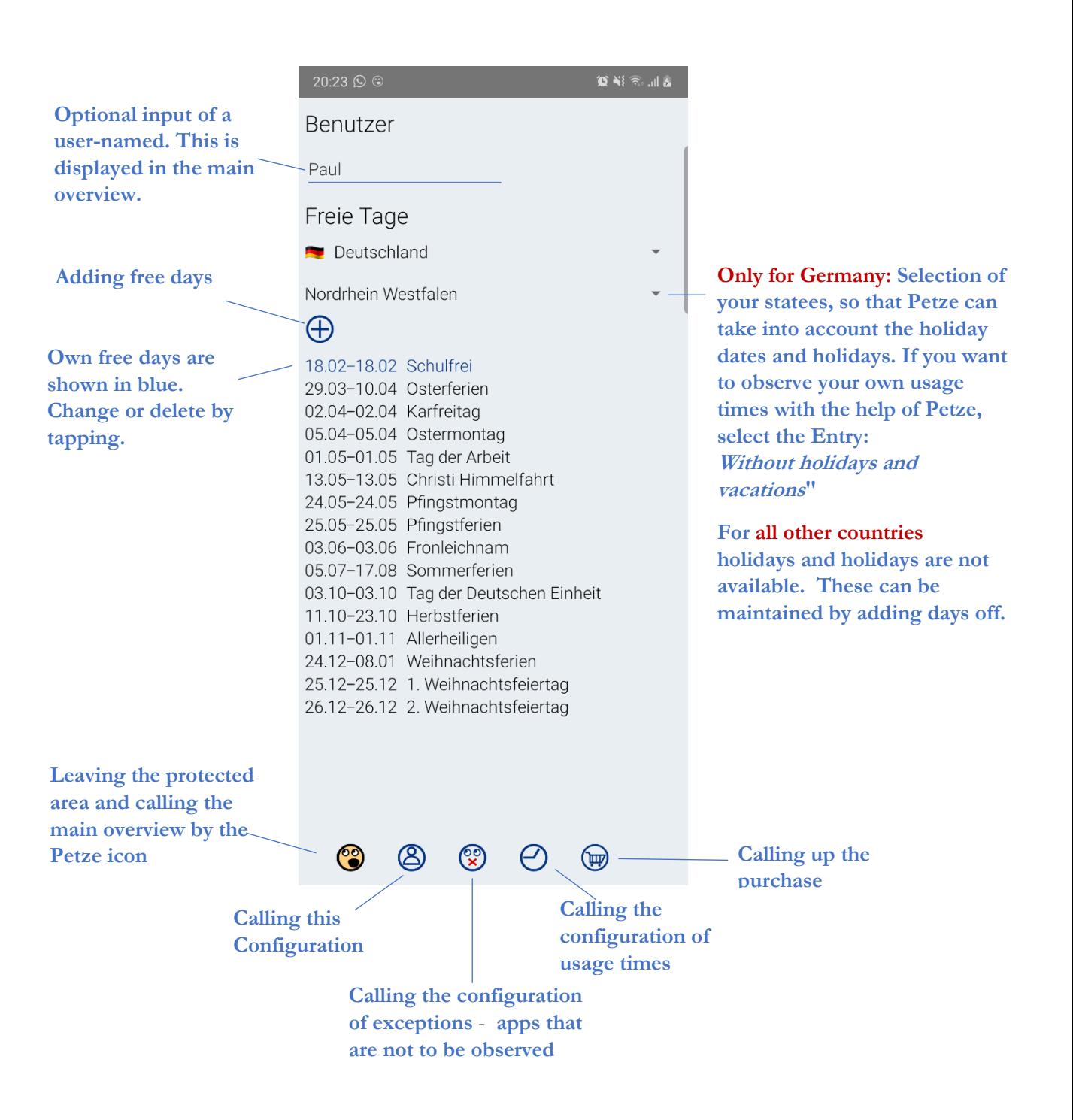

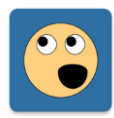

#### **Set/Change/Delete free days**

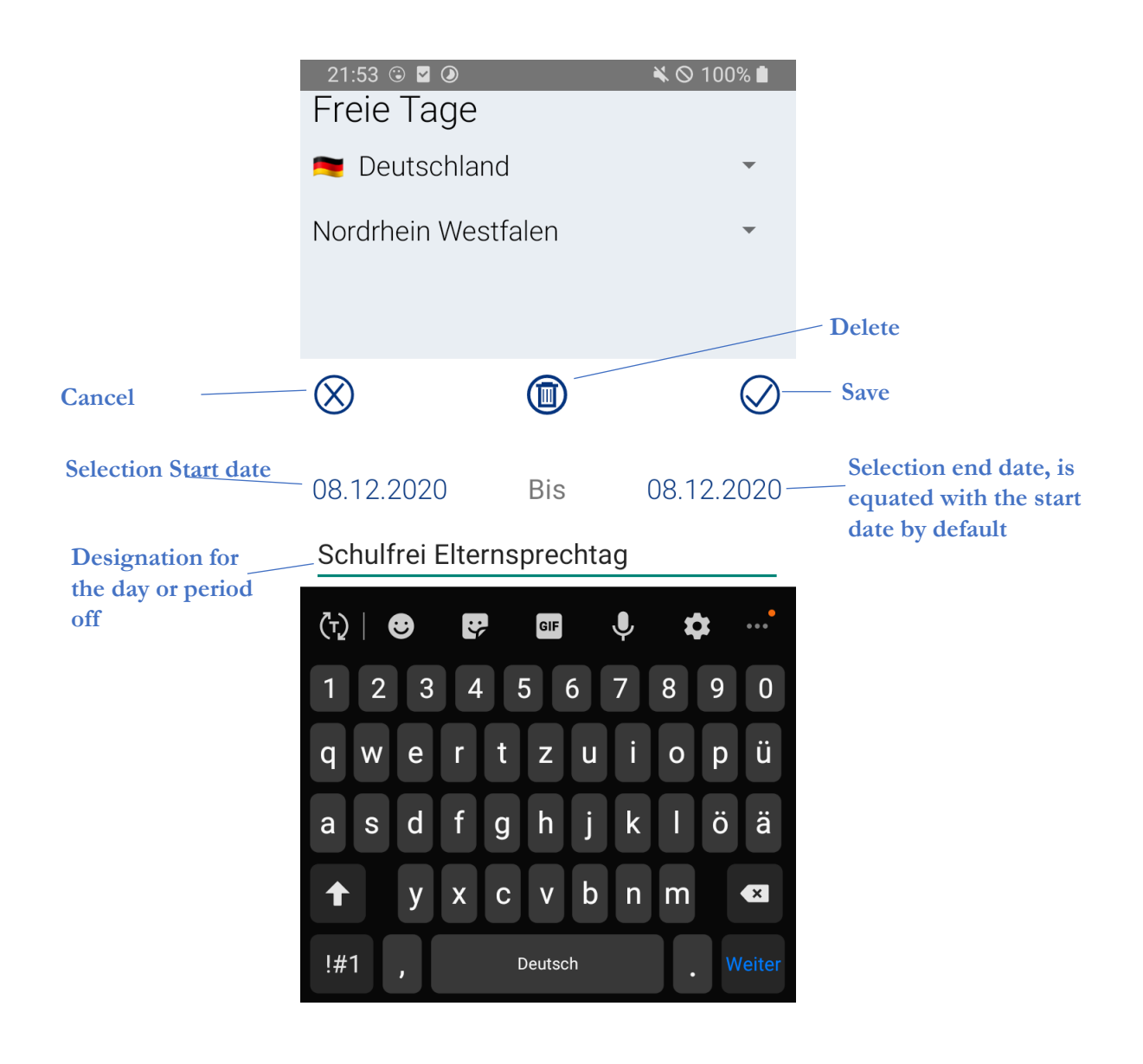

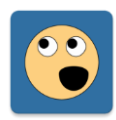

#### **Configuration of usage times (protected area)**

• **In Petze you don't have to configure each day individually, there are only 2 different types of days:**

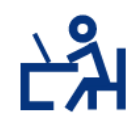

**"everyday life"; this includes in a normal week without holidays/holidays:**

• **Monday, Tuesday, Wednesday, Thursday and Friday**

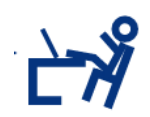

**"free day"; these include:**

• **Saturday, Sunday, holidays and vacations**

**Thursday**

**These two types of days provide the following combinations for configuring usage times:**

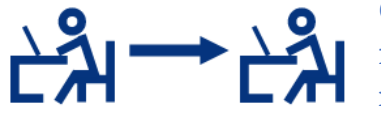

**Configuration for an everyday life that is followed by everyday life; this includes in a normal week without holidays/vacations:**

• **Monday, Tuesday, Wednesday,** 

**Configuration for an everyday life followed by a free day; this includes in a normal week without holidays/vacations:**

• **Friday**

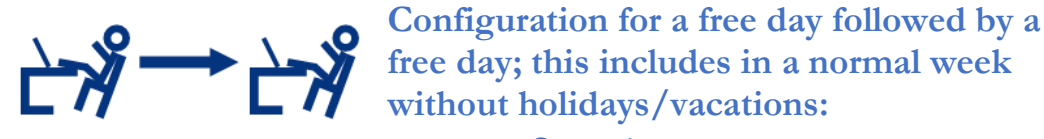

• **Saturday**

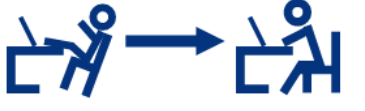

**Configuration for a free day, followed by everyday life; this includes in a normal week without holidays/vacations:**

• **Sunday**

• **For the current day, the day of the week is automatically determined and additionally takes into account whether it is a public holiday or a holiday day. Accordingly, Petze uses the configured usage time target for the current day.**

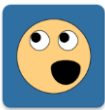

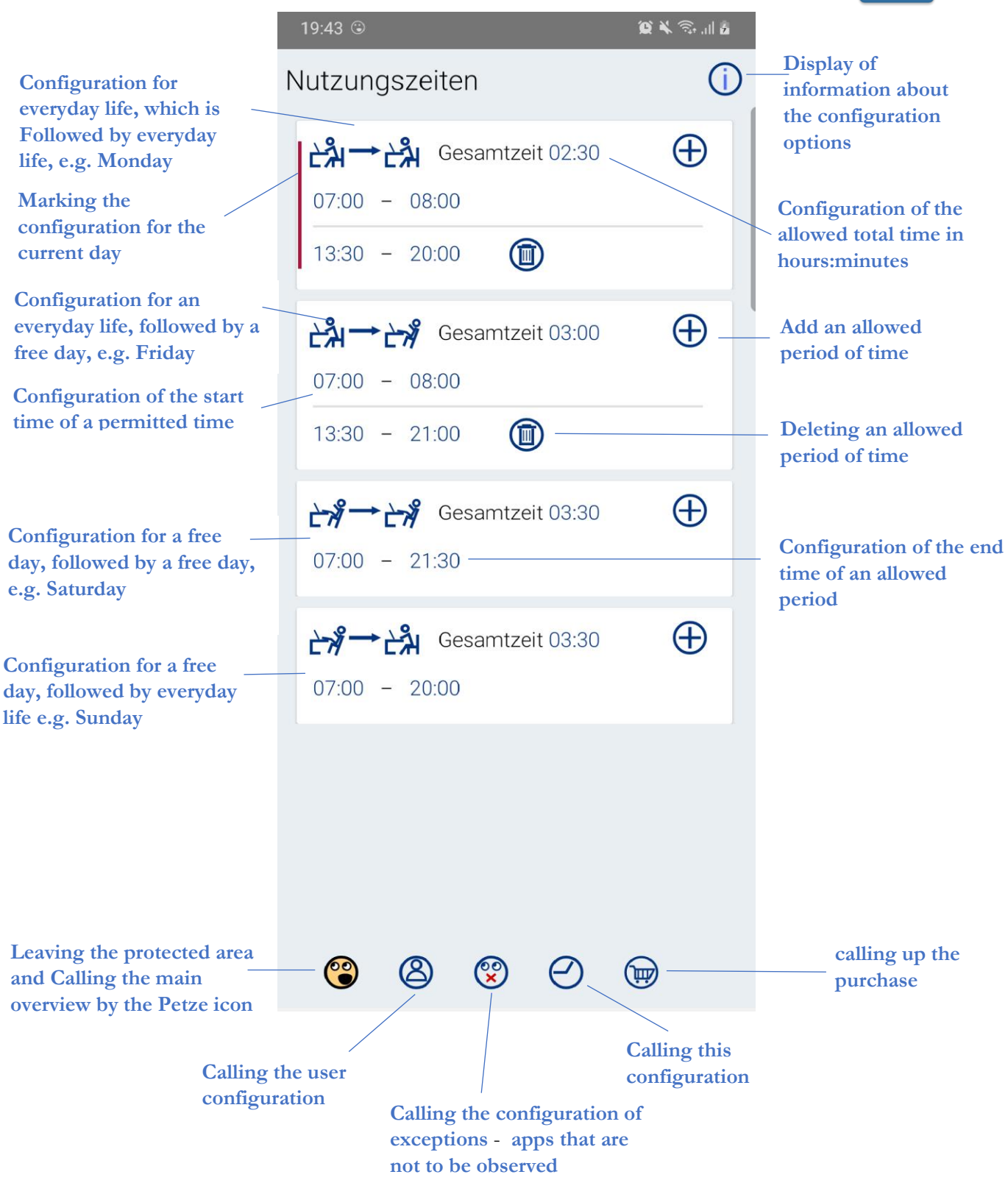

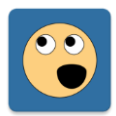

### **Configuration of exceptions (protected scope)**

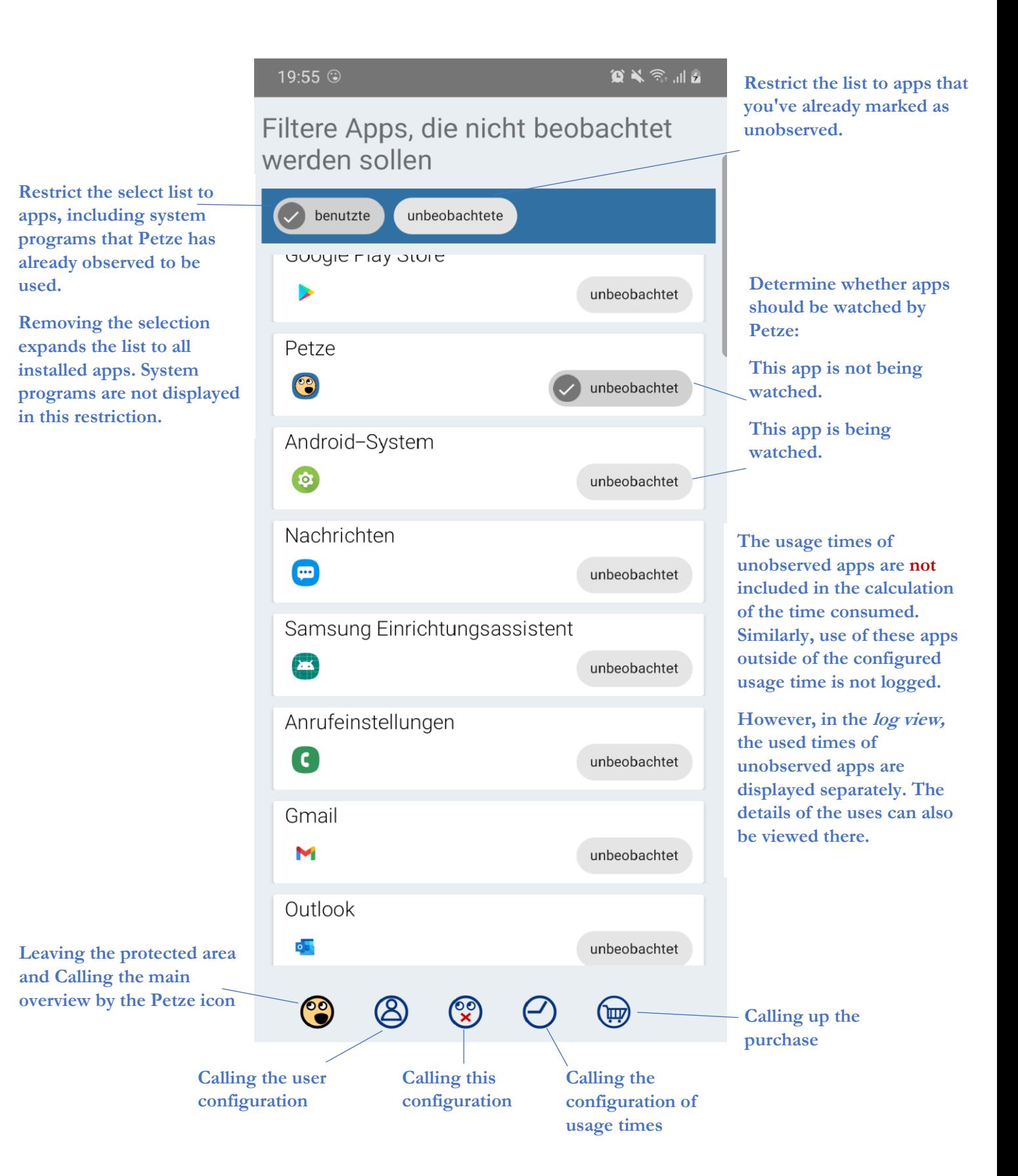

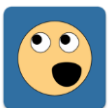

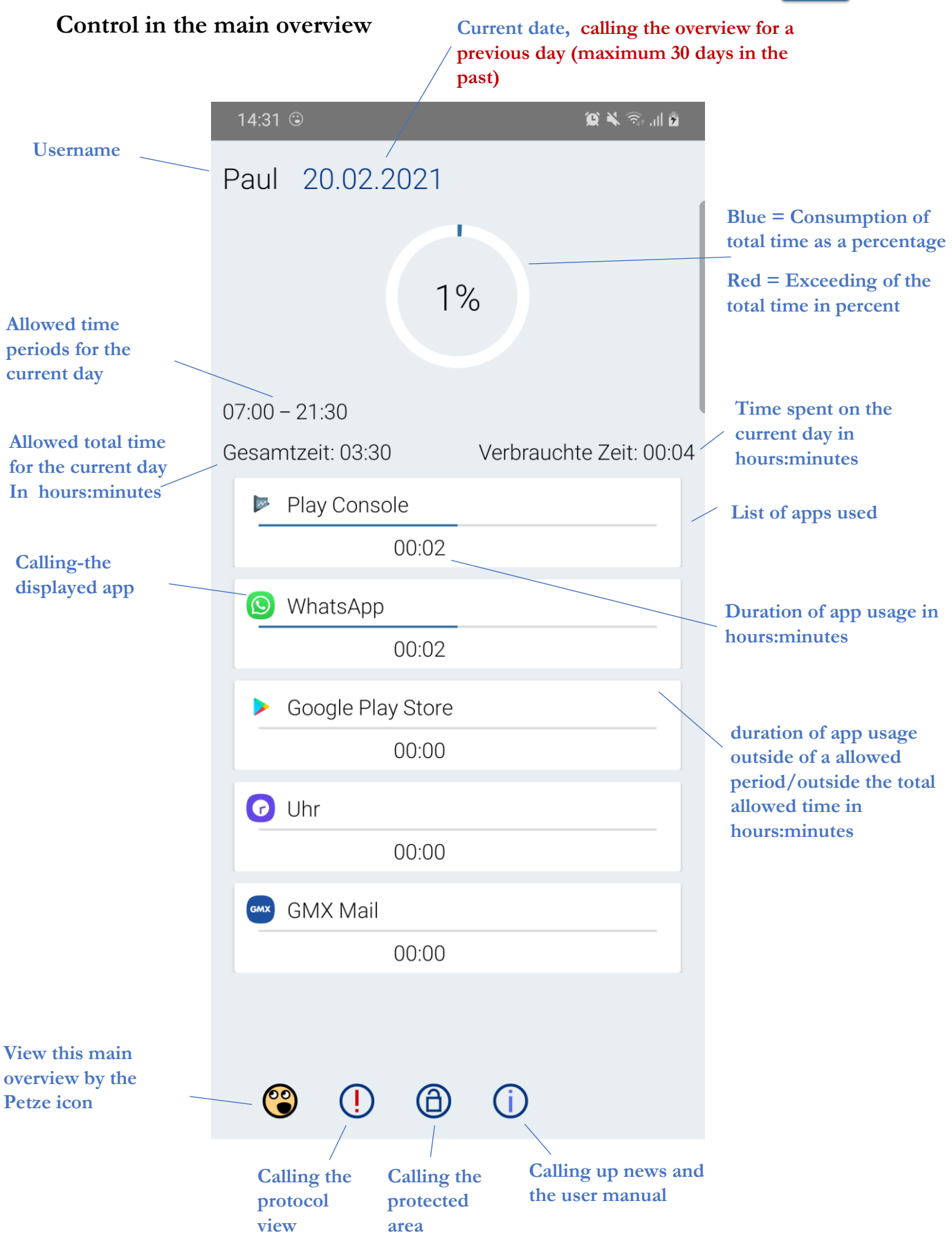

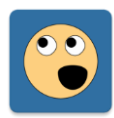

# **Control in protocol view**

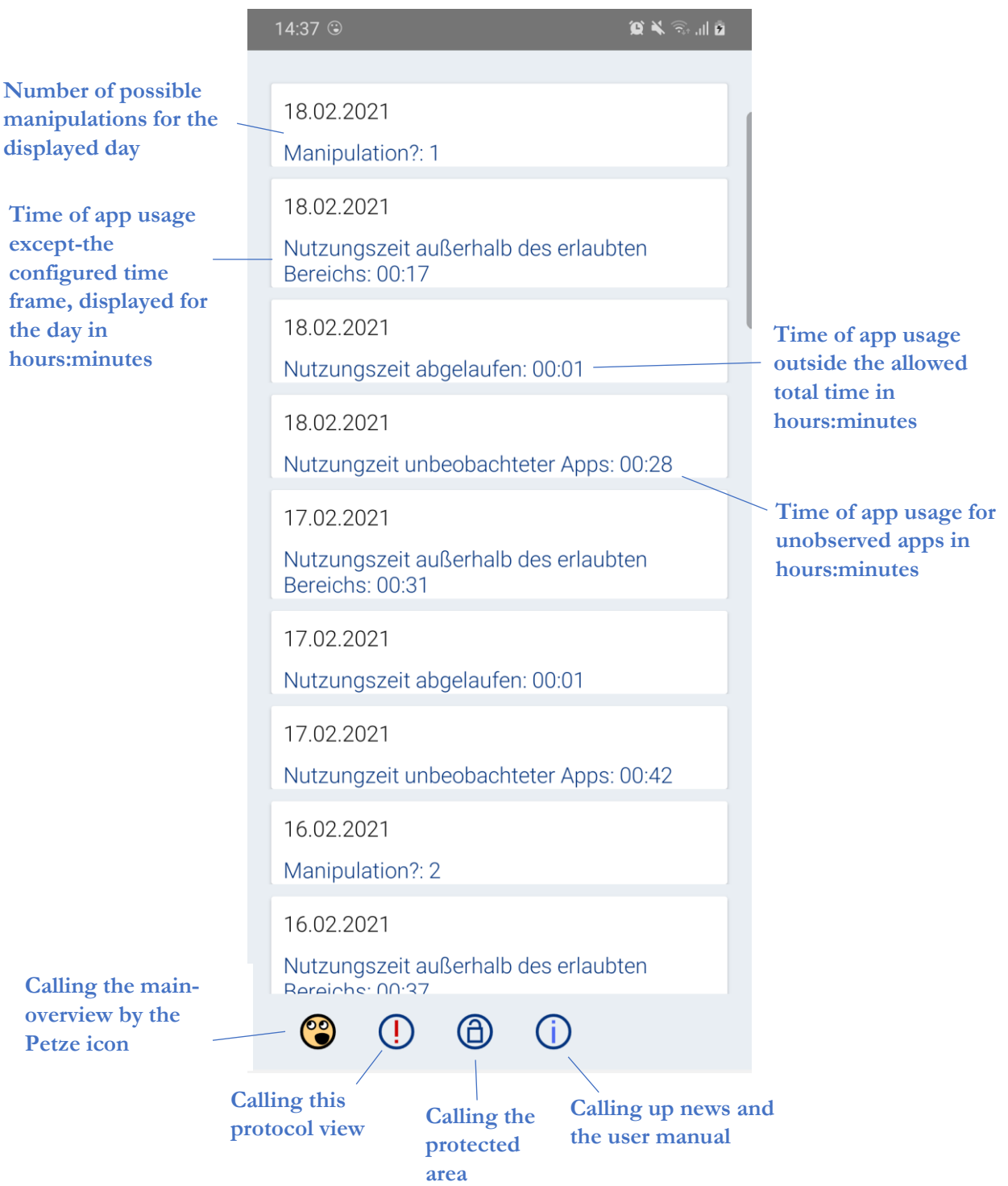

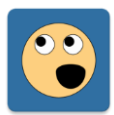

#### **The details in the log view**

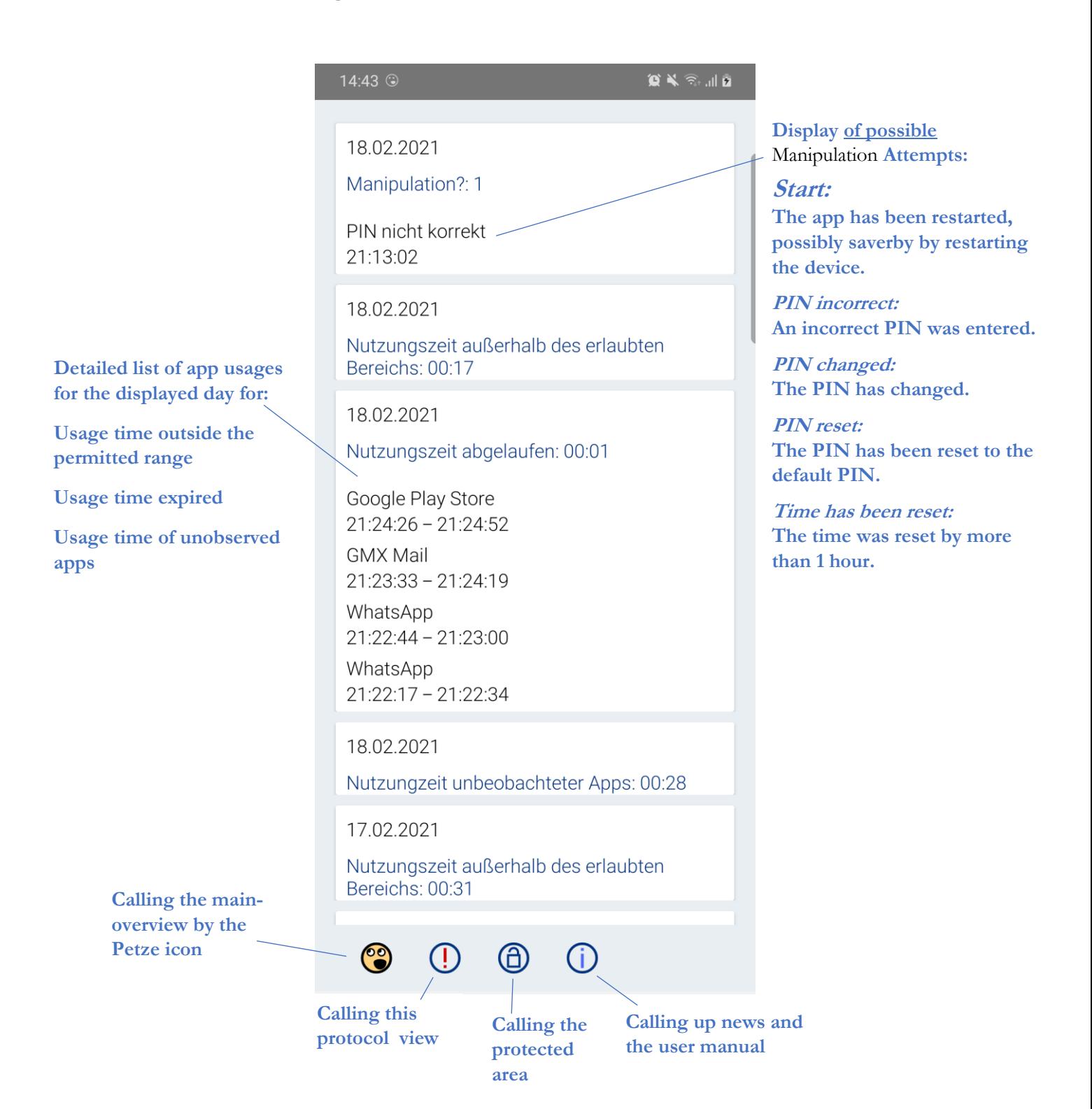